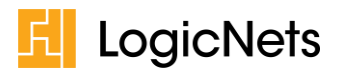

# Release Notes: LogicNets Release 7.4 (Update)

# **Contents**

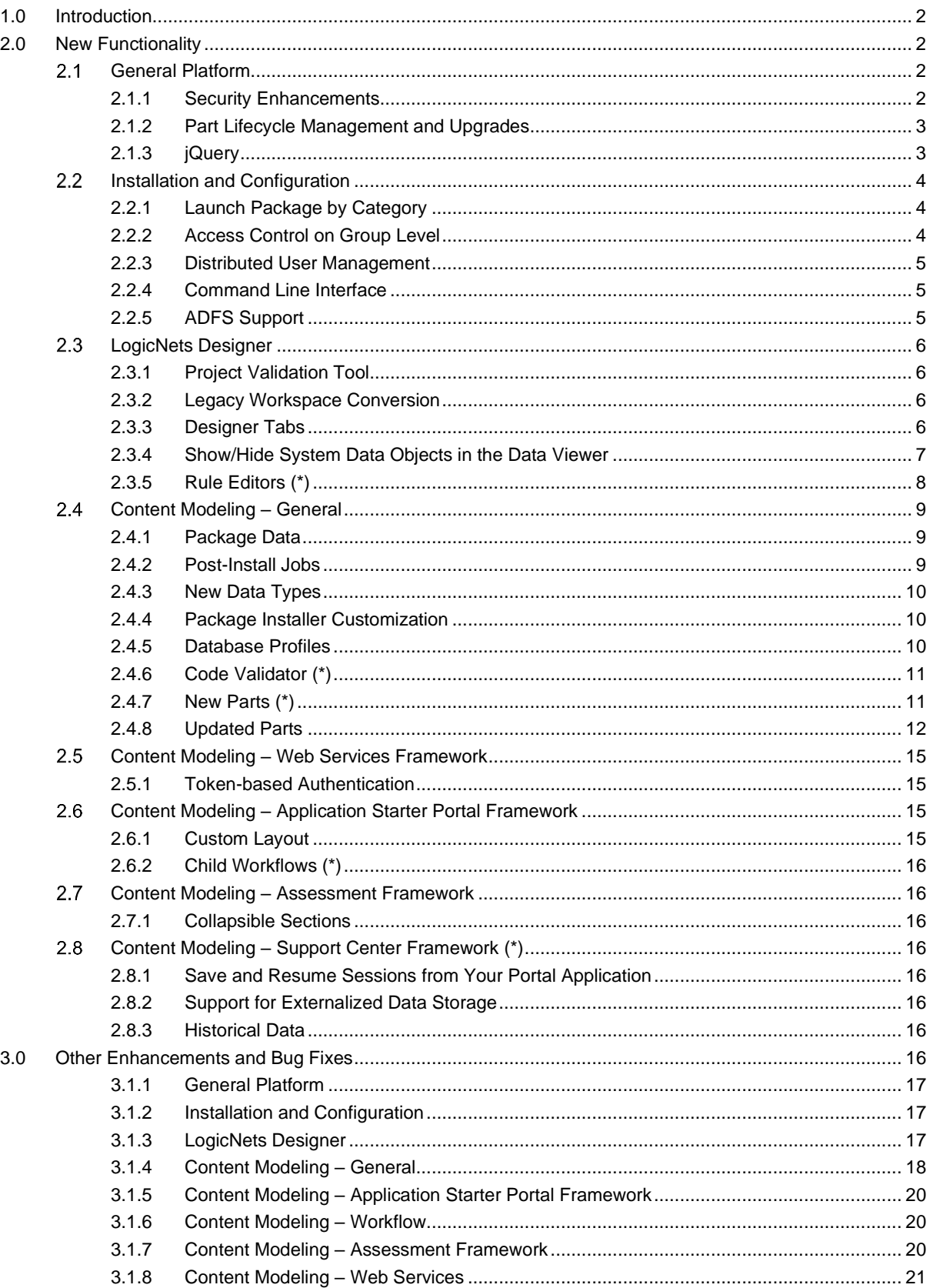

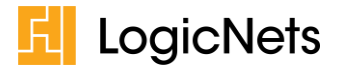

# <span id="page-1-0"></span>**1.0 Introduction**

LogicNets is pleased to announce Release 7.4, which introduces exciting new features as well as enhancements to existing features and helpful bug fixes. We have made changes across many areas, as highlighted in the image below. Be aware that some of the new or updated features may require you to make changes to existing applications, but we have identified these possible required actions in orange boxes in this document.

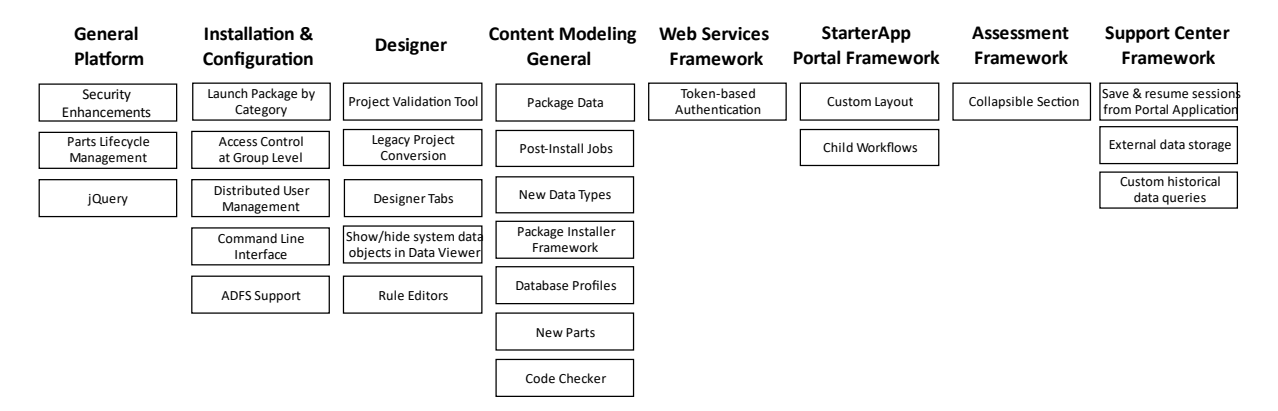

<span id="page-1-1"></span>NOTE: Titles that have (\*) next to them are the latest additions the 7.4 release.

## **2.0 New Functionality**

<span id="page-1-2"></span>This section highlights the new features included in Release 7.4.

#### $2.1$ **General Platform**

#### <span id="page-1-3"></span>**2.1.1 Security Enhancements**

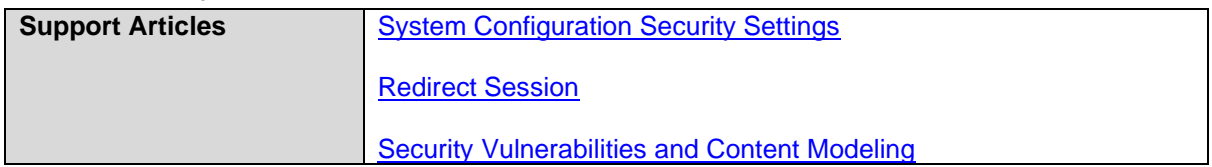

With v7.4, LogicNets focused a lot of effort on adding security enhancements to help you to protect your application against such security threats as cross-site scripting (XSS). We have put in place additional controls that let you more directly manage the security settings for your installation.

#### **New Security Settings**

- LogicNets has activated Cross-Origin Resource Sharing (CORS) and Content Security Policy (CSP) and updated our system to allow you to manage these through a configuration setting. In configuring CORS and CSP you have control over the type and location of content that is allowed into your application.
- New whitelisted redirection settings allow you to explicitly configure those locations to which your application can be redirected.

#### *IMPORTANT: ACTION REQUIRED*

*The CSP new security settings may affect your existing applications if they refer to content/resources from external websites. You will need to add the trusted URLs and exceptions to your settings.*

#### **HTML Escaping**

The output of interpolated data to the browser is vulnerable to the threat of XSS; for example, bad actors could deliberately inject malicious data into your application and escape the legitimate context of your application to perform unauthorized actions. Additionally, imported data could potentially contain malicious code. To guard against these kinds of threats the LogicNets platform, by default,

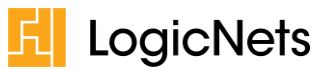

encodes and escapes all HTML, JavaScript, and data using \$() expressions that are output to the browser. Additionally, the project validation tool in the LogicNets Designer provides warnings when it detects potentially unsafe elements in your models.

#### *IMPORTANT: ACTION REQUIRED*

*By default, LogicNets sets the web security level to 'Safe', and we updated our platform and frameworks to work seamlessly with this new setting. However, you may need to update your modeled content to use these new security enhancement features. Where you have used HTML to format the data for output on the screen, you will now see escaped HTML instead of the formatting. The following article gives you information about these issues and how to develop safe content: [Security Vulnerabilities and Content Modeling.](https://community.logicnets.com/t/x2hm68w/security-and-content-modelling)*

*If you cannot update your modeled content at this moment, you can downgrade the web security level to switch off the HTML escaping. Be aware that this means you may be less protected against the threat of XSS.*

#### <span id="page-2-0"></span>**2.1.2 Part Lifecycle Management and Upgrades**

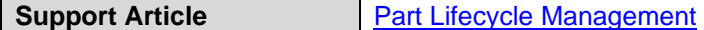

With Release 7.4, we have introduced new parts, updated existing parts, removed unnecessary part parameters, and deprecated old parts. With deprecated and internal parts, there may be some actions you need to take.

#### **Deprecated Parts**

Deprecating a part means that we are no longer using or supporting it and that it over time it may no longer work in your application. We do this for a few reasons, but the most important one is security. We want to make sure that your applications are as secure as possible, and that means you may need to change some of the parts you use.

To make updating or replacing parts in your application as smooth a process as possible, we have updated the project validation tool. When you run the project validation tool, the system displays warnings you need to address and helps you resolve these warnings. It also has links to support articles that provide additional information.

#### **Internal Parts**

Many of the LogicNets tools are also built with logicnets that use the standard public parts as you do in your applications. However, we have developed some very specific parts for our use in the creating the system. Think of these as our own custom parts for our use only. We call them internal parts and, from this release on, the system blocks the execution of these parts outside of the logicnets toolset.

It is possible that you have used internal parts in modeling your applications without being aware of it. By running the project validation tool, you can see if your application is using deprecated or internal parts, and the tool will give you recommendations for converting to alternative parts.

#### *IMPORTANT: ACTION REQUIRED*

*If your application uses deprecated or internal parts, the system will block their execution. You will need to run the project validation tool and change to the identified alternatives.*

*For several of the deprecated parts the project validation tool offers you an automatic conversion to the updated part. If no automatic resolution is possible, please see the documentation on our community portal at [support.logicnets.com](https://support.logicnets.com/) or contact [support@logicnets.com](mailto:support@logicnets.com) for support.*

#### <span id="page-2-1"></span>**2.1.3 jQuery**

**Support Article [Custom Layout Template Updates v7.4.](https://community.logicnets.com/t/m1hld78/custom-layout-template-updates-v7-4)** 

LogicNets has migrated the system to the latest version of jQuery (jQuery v3.6.0 and jQuery UI v1.12), which provide the latest jQuery functionality, security fixes, and performance improvements.

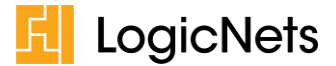

#### *IMPORTANT: ACTION REQUIRED*

*If you have created custom layout templates for your application, you will need to update the jQuery includes for the latest versions.* 

*When you use standard layout templates in the platform/frameworks your application will automatically switch to the latest version of jQuery.*

*Also note that older jQuery versions are not shipped with the platform anymore. If there is a specific reason you need to use an older version of jQuery, will need to manually download that version, and add it to your project.*

#### *IMPORTANT: ACTION REQUIRED*

*If you have custom JavaScript code in your application, you will need to verify the compatibility of your code with jQuery version 3.6.0.*

#### <span id="page-3-0"></span>**Installation and Configuration**

#### <span id="page-3-1"></span>**2.2.1 Launch Package by Category**

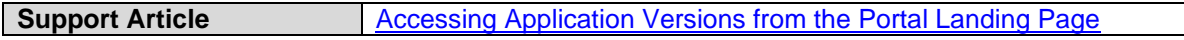

From this release forward you can add package tiles to your portal page by package category. This keeps you from having to update the configuration when you install updated packages with the same category but different package names.

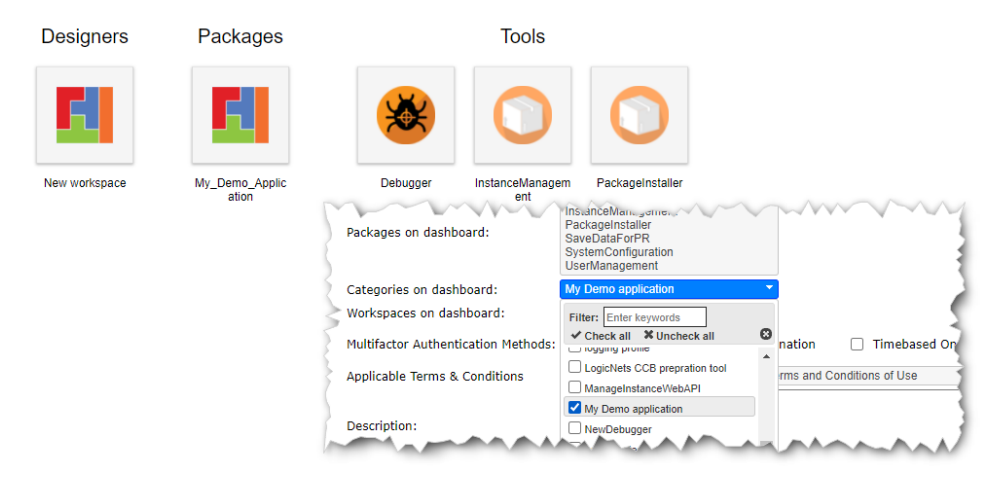

#### <span id="page-3-2"></span>**2.2.2 Access Control on Group Level**

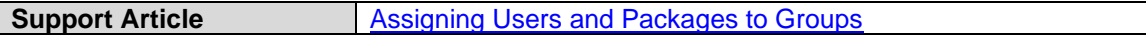

From Release 7.4 forward, administrators assign workspaces, packages, and roles at the group level rather than at the user level. This follows user management best practices. These assignments are at the group level and administrators assign users to groups. Additionally, we have introduced group inheritance in this release. This allows you to build an inheritance tree of group authorizations with less maintenance effort and better control.

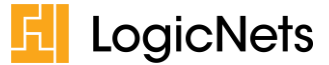

#### *IMPORTANT: ACTION REQUIRED*

*If you are managing user access to applications, we recommend you review all user-level assignments and create groups to replicate these assignments on the group level. Previous user assignments remain intact, but you will not be able to modify them going forward, only remove them.*

*There is no limit to the number of groups you are allowed to create, so you could map each user to their own group. However, it makes more sense to create group definitions and allocate users appropriately.* 

#### <span id="page-4-0"></span>**2.2.3 Distributed User Management**

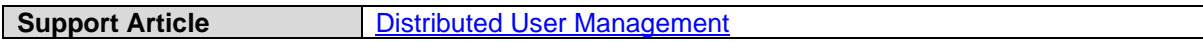

This release introduces the 'Group administrator' role to the Access Management module. This role is like a "light" system administrator and allows the person with this role to manage users of specific user groups within a LogicNets installation. The picture below explains this.

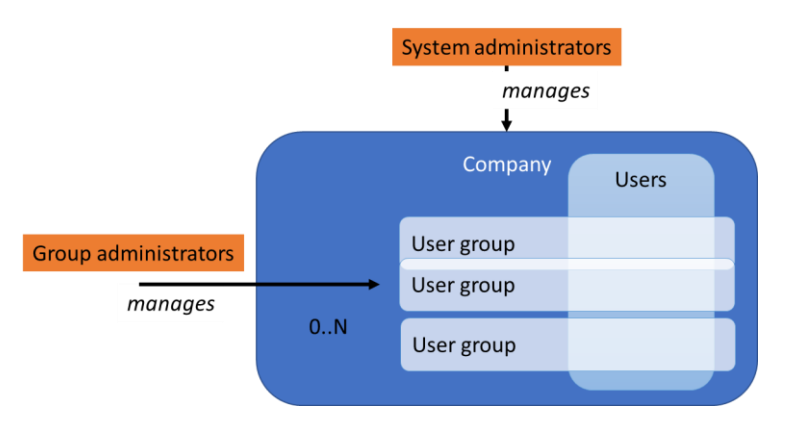

As opposed to a system administrator, who can manage all the users and user groups of the system, a group administrator is restricted to managing users within the groups to which he is assigned as an administrator. This functionality is especially useful for customers with a large user base, where the system administrators want to delegate the user management tasks to group administrators.

#### <span id="page-4-1"></span>**2.2.4 Command Line Interface**

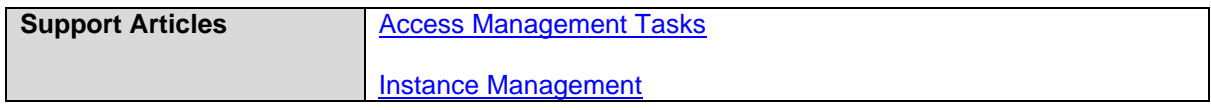

We have added the command-line interface *InstanceManagement* and *AccessManagement* to this release. These interfaces allow you to script and automate your instance and access management tasks using command scripts.

#### <span id="page-4-2"></span>**2.2.5 ADFS Support**

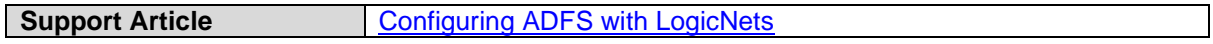

From this release forward, LogicNets supports connection to Active Directory Federation Services (ADFS) for single sign-on.

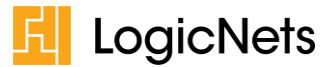

#### <span id="page-5-0"></span> $2.3$ **LogicNets Designer**

## <span id="page-5-1"></span>**2.3.1 Project Validation Tool**

**Support Article [Project-level Validation and Error Messages](https://community.logicnets.com/t/35h661b/project-level-validation-and-error-messages)** 

We have moved the location of the project validation tool in the Designer. It is now located in the bottom panel of the Designer, next to the search function.

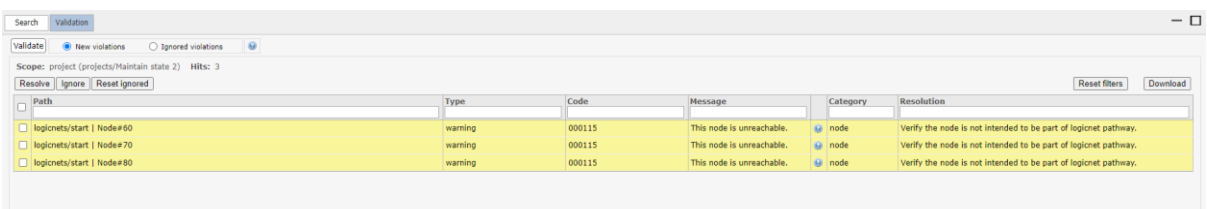

The project validation tool is very useful, because it helps you to identify and fix issues in your projects and modeled content. The current version of the project validation tool checks for potential safety threats, deprecated parts, misconfigured parts, and missing resources.

The project validation tool will not automatically modify your project and modeled content, but some of the validation warnings/errors have a built-in resolution option you can trigger using the 'Resolve' button. Additionally, you can have the system ignore false positive warnings so they do not appear in the list the next time you run the tool.

#### <span id="page-5-2"></span>**2.3.2 Legacy Workspace Conversion**

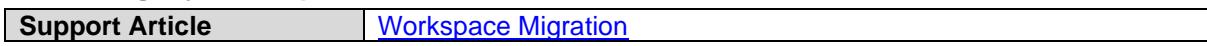

In Release 7, we enhanced the logicnets workspace with new export, search, and publish functionality; however, this new functionality was only available for projects created in Release 7 and higher. In Release 7.4, you can also convert your workspace and make use of this enhanced functionality.

#### <span id="page-5-3"></span>**2.3.3 Designer Tabs**

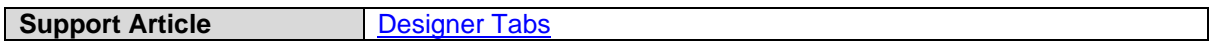

From v7.4 forward, you can keep multiple project items open in the Designer Viewer, including logicnets, data tables, and images. This new feature allows you to quickly switch between different project items. Each open project item is represented by a tab in the tab bar at the top of the Designer Viewer, and you can easily switch between them by clicking on the corresponding tab.

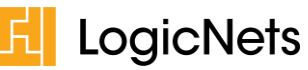

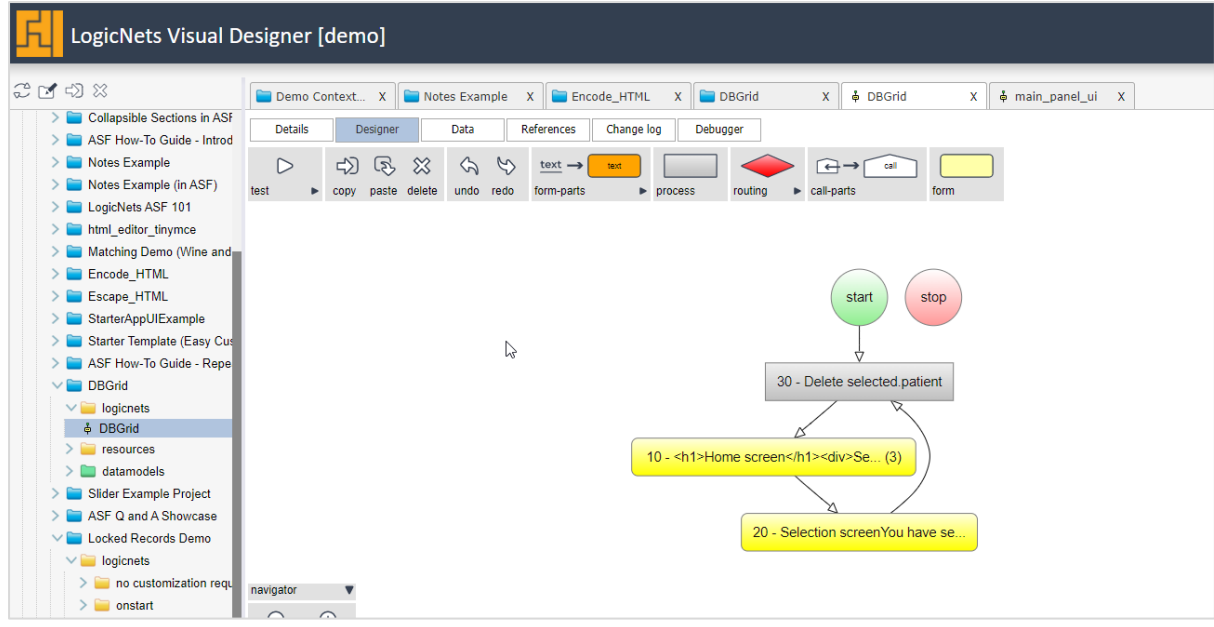

## <span id="page-6-0"></span>**2.3.4 Show/Hide System Data Objects in the Data Viewer**

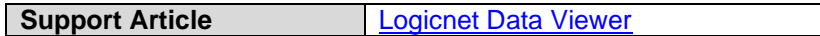

LogicNets has enhanced the logicnet Data Viewer with a filter for system data objects, which are those data objects generated by the platform application frameworks. By default, the system filters out system data objects so you can focus on the data objects generated by your application.

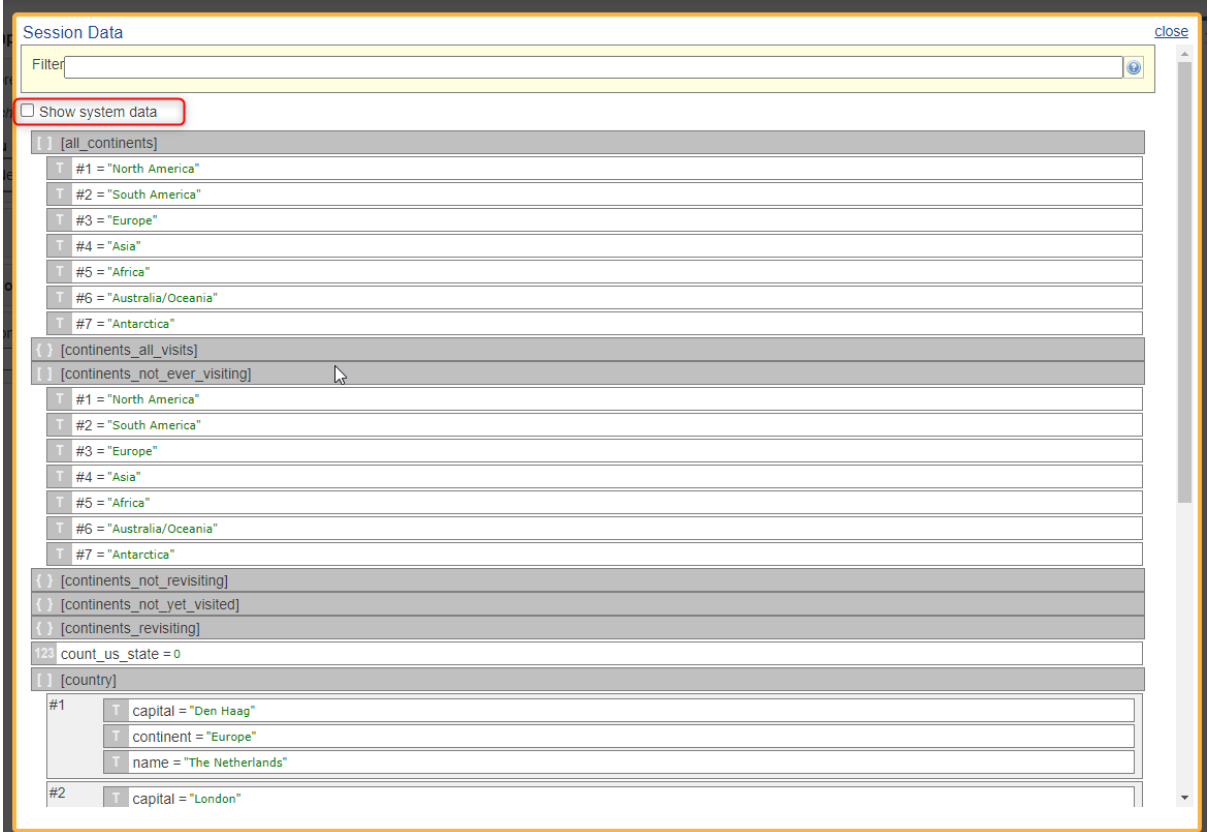

Additionally, LogicNets improved the layout of the Data Viewer to include type icons for the data objects.

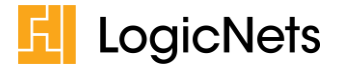

# <span id="page-7-0"></span>**2.3.5 Rule Editors (\*)**

From v7.4 forward you will be able to use the rule editor to compose the logic of a validation rule/condition for the following:

• The Validation rules for type "list all", "custom (always)", and "custom (value available)" in form parts:

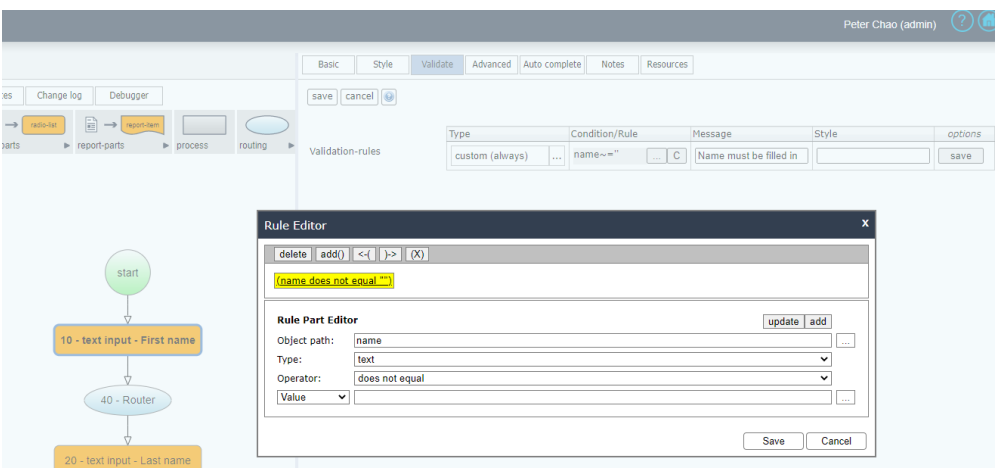

• The Conditions in a Router:

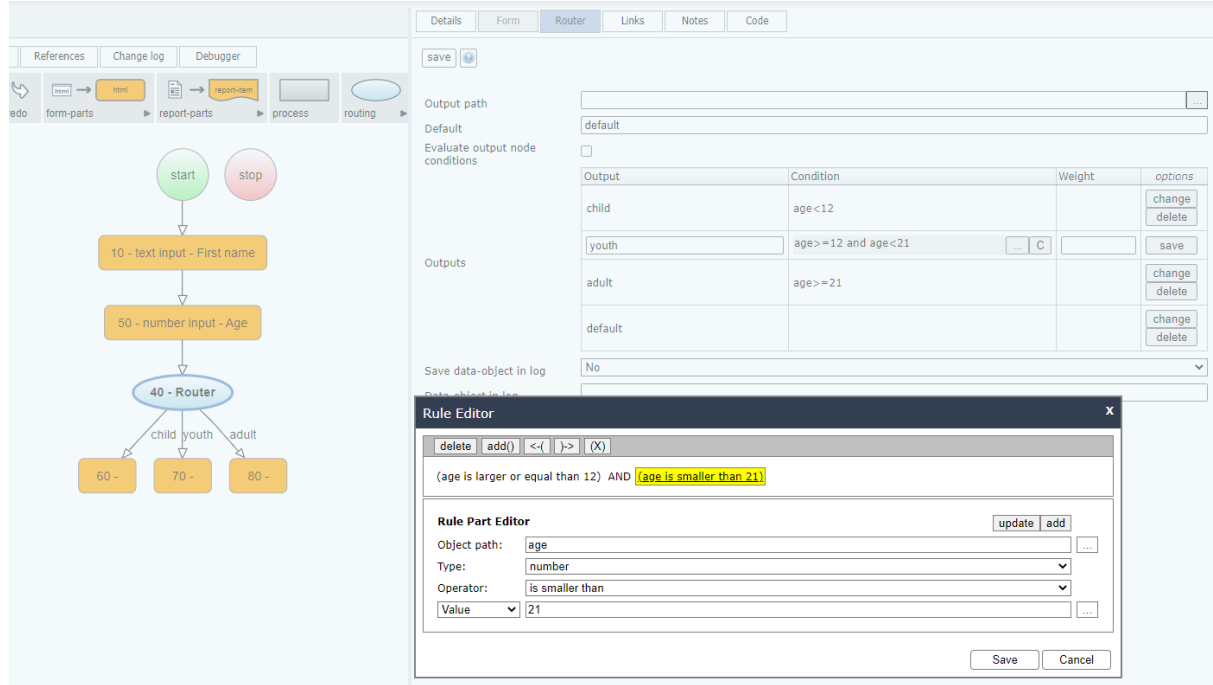

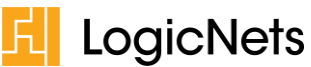

• The Conditions for showing and hiding the options of a Radio List, Checklist, and Dropdown Menu:

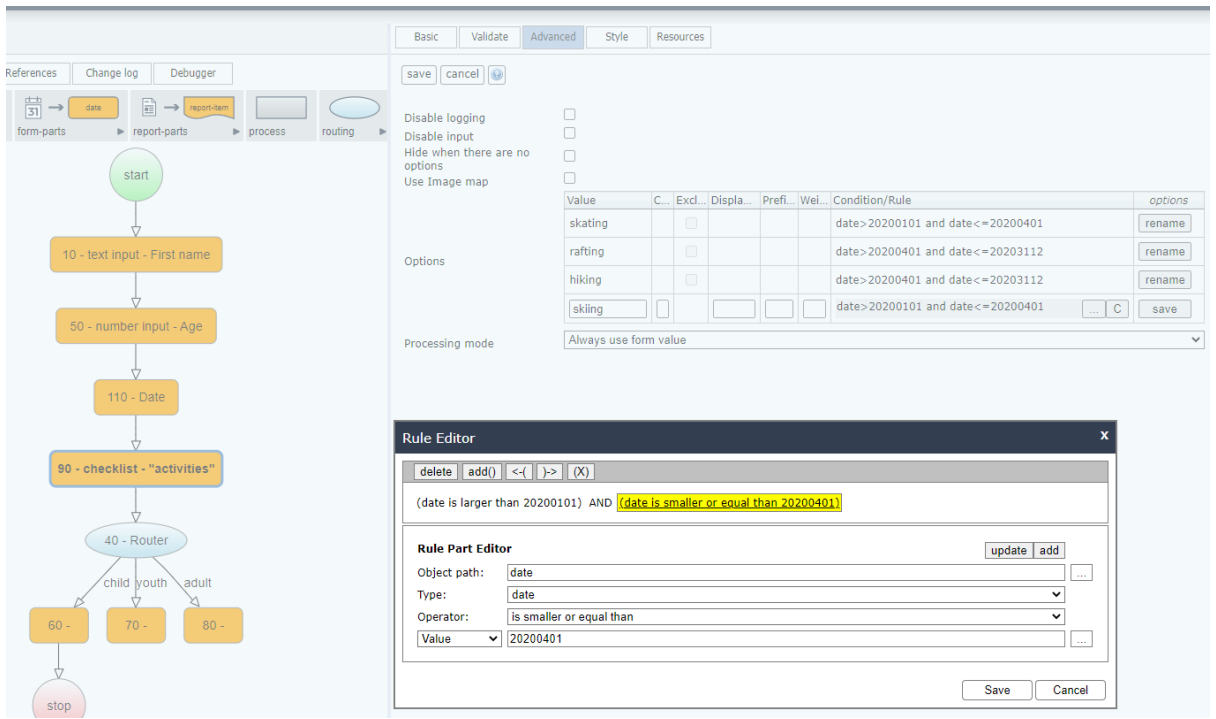

## <span id="page-8-0"></span>**Content Modeling – General**

#### <span id="page-8-1"></span>**2.4.1 Package Data**

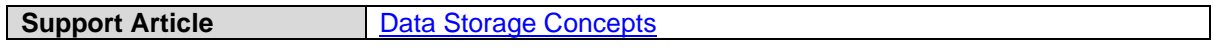

'Package Data' is a new local package-scope data source that you can use for persistent storage of your application data. The key difference from the existing 'Resource' data source is that data that is stored to Package Data is not overwritten when you install or reinstall a package or updated package. Additionally, you can define your 'default' content to populate the tables in the Package Data when they are created for the first time.

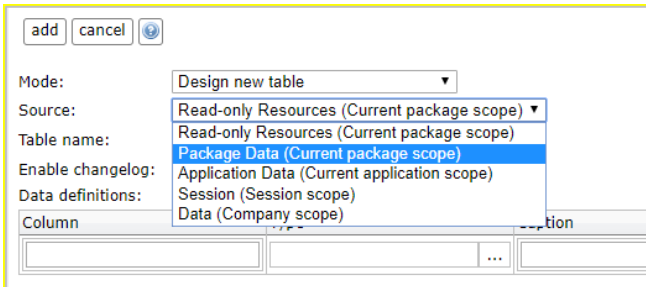

#### <span id="page-8-2"></span>**2.4.2 Post-Install Jobs**

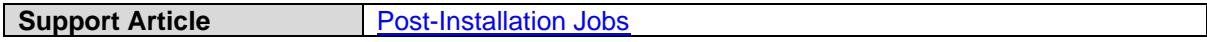

From v7.4 forward, you can add post-install jobs to your packages. Post-install jobs are logicnets that the system executes when you install a package, and these can include modeled data migrations, the setting of user defaults, creating user groups, and assigning roles. Post-install jobs can perform these actions rather than requiring that a system administrator manually perform them. They also prevent mistakes and provide you with configuration control.

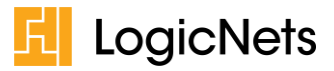

#### <span id="page-9-0"></span>**2.4.3 New Data Types**

**Support Article** [Set Data Object Value](https://community.logicnets.com/t/83hxr9z/set-data-object-value)

In v7.4, we have added the following new data types: *HTML*, *Boolean*, and *null*.

- The HTML data type allows you to explicitly mark certain content as safe HTML and prevent it from being escaped by the system.
- The Boolean and null data types complete JSON support in LogicNets. You can correctly import and export to JSON the Boolean values *true*, *false*, and *null*.

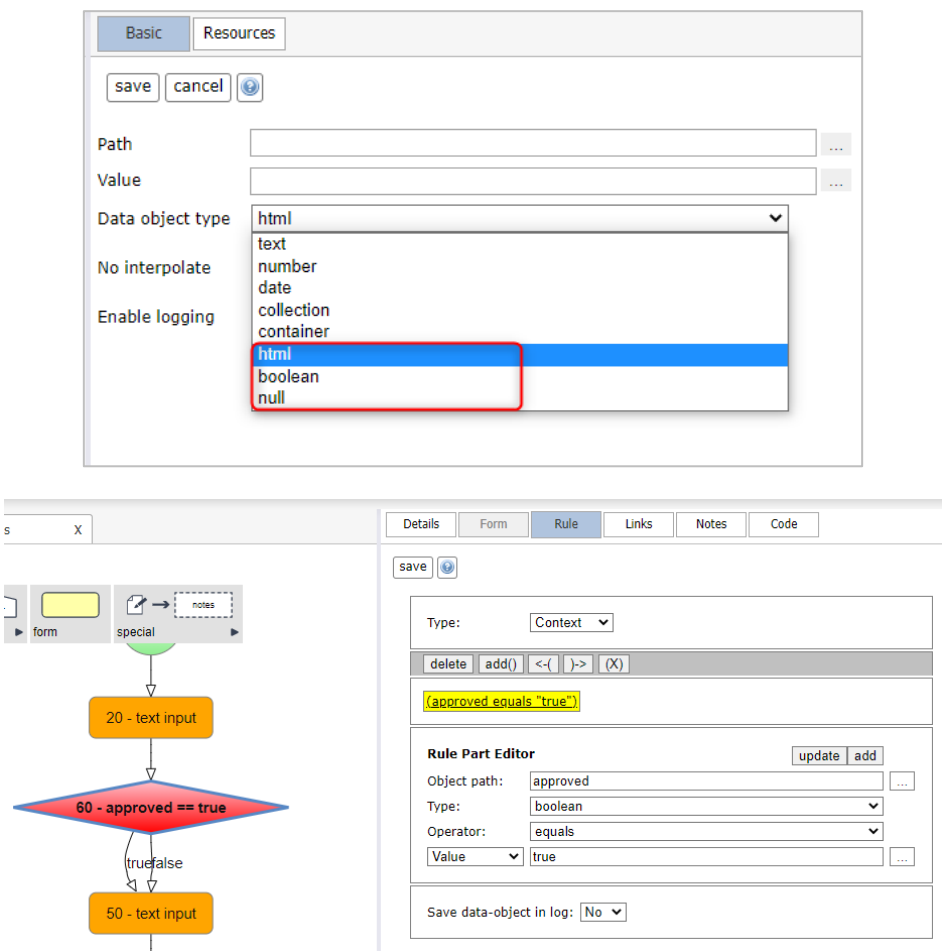

## <span id="page-9-1"></span>**2.4.4 Package Installer Customization**

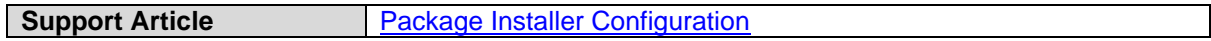

We have added the Package Installer framework to this release, and it allows you to customize the standard LogicNets package installer tool with your own branding and decision logic in the form of installation rules. The installer framework also permits you to implement your own custom installation rules about which packages can be installed/uninstalled based on the role of the logged-on user.

Additionally, you can add tags to packages and query from within the application for packages with certain tags or characteristics.

#### <span id="page-9-2"></span>**2.4.5 Database Profiles**

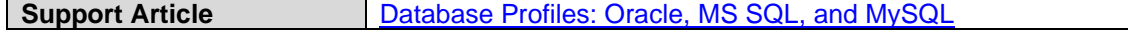

LogicNets supports integration with the following database management systems: MySQL, MS SQL Server, and Oracle. From v7.4 forward, you can control integration with these databases using

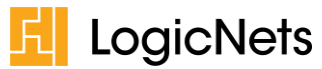

customizable database profiles. These database profiles allow you to configure the mappings between logicnets and database types, resolve naming conflicts with reserved database keywords, and define auto-increment behavior.

#### <span id="page-10-0"></span>**2.4.6 Code Validator (\*)**

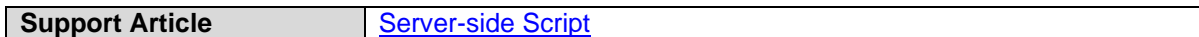

In v7.4, LogicNets has added a code checker to the script part. This allows you to check for errors in your Lua code.

There are four different types of checkers:

- Lua Check: This performs standard Lua syntax checks.
- LogicNets Check: This performs LogicNets-enhanced Lua checks.
- Lua 5 Compiler: This checks for Lua 5 compatibility errors.
- Lua 4 Compiler: This checks for Lua 4 compatibility errors.

The code checker helps you to spot errors in your script, but it can also help you prepare for your future migration to the Lua 5 that comes with the next release of the LogicNets platform.

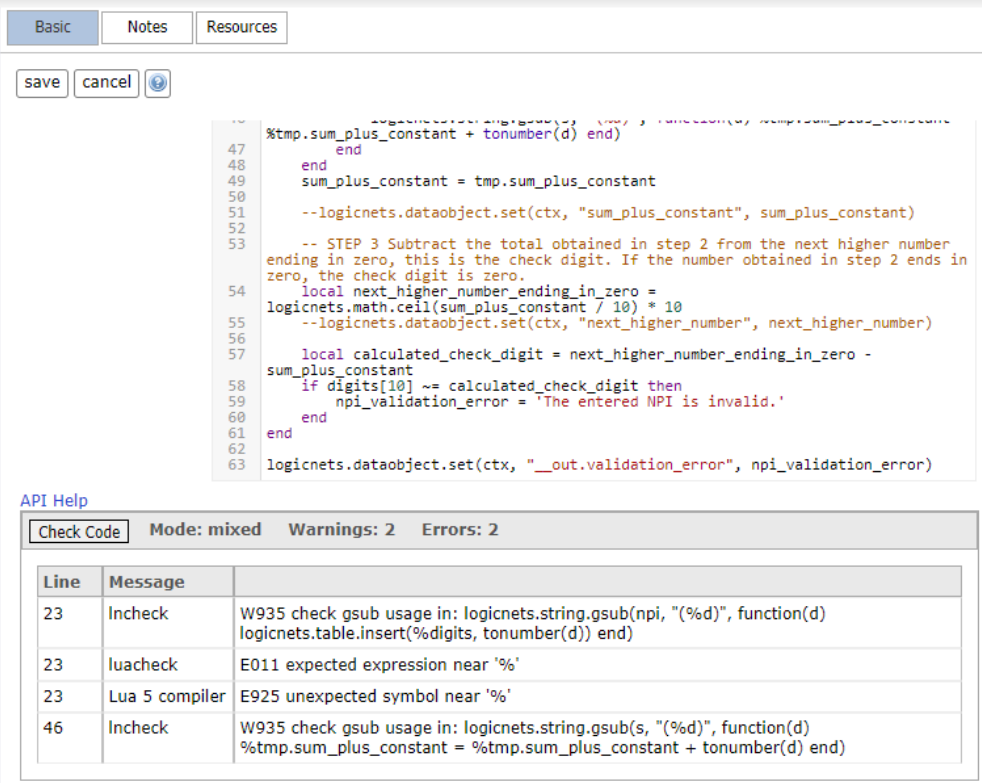

# <span id="page-10-1"></span>**2.4.7 New Parts (\*)**

This section introduces the new parts that are available with this version of the application. See the related support articles for more detailed information about each part.

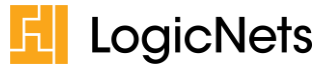

#### **2.4.7.1 Countdown Timer**

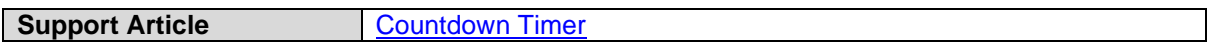

The Timer part allows you to create a countdown function for applications using the Starter Framework and model the actions the application takes once the timer reaches 0.

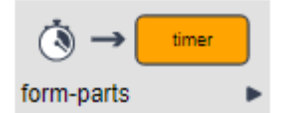

#### **2.4.7.2 Display Chart (Map)**

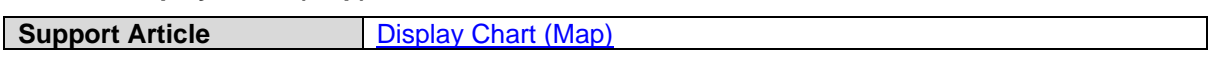

From v7.4 forward you can include in your applications dynamic maps that are based on the underlying data from your data model.

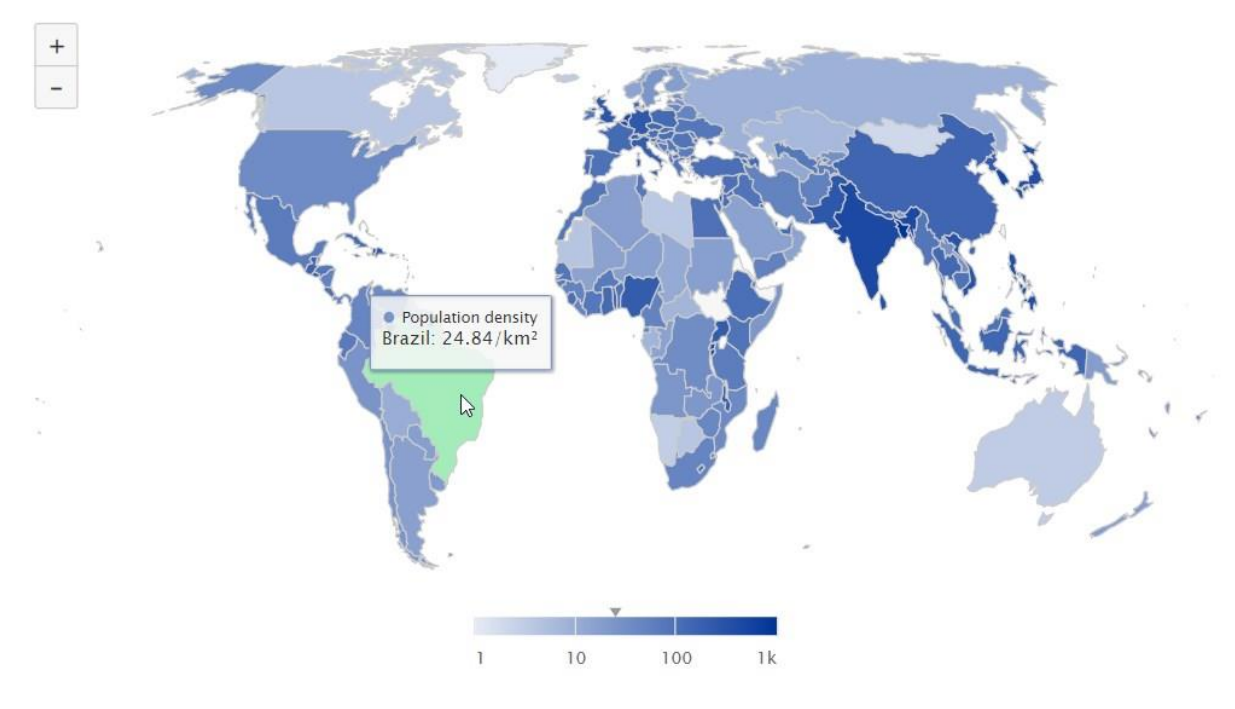

#### <span id="page-11-0"></span>**2.4.8 Updated Parts**

This section introduces the updated parts that are available with this version of the application. See the related support articles for more detailed information about each part.

#### **2.4.8.1 Slider Control**

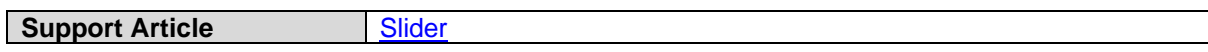

The slider control part allows your application users to set a numeric input variable based on the position on a slider. Sliders are useful for allowing users to set values without typing numbers and for visually indicating discreet values in a small value set.

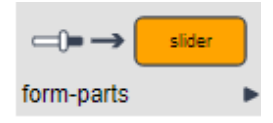

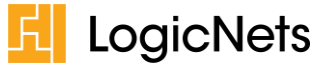

#### **2.4.8.2 Datetime Input Control**

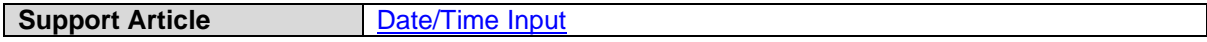

This part replaces the current Date and Time parts. It allows your application users to type in the date and/or time or pick the date and/or time from a calendar. The part has features that include the ability to automatically format the type in date-time according to the localization setting.

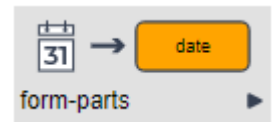

#### *IMPORTANT: ACTION REQUIRED*

*If you upgrade to v7.4 and your applications use older Date or Time parts, you will need to use the project validation tool and resolve any date/time part errors.*

#### **2.4.8.3 Vertical Repeater**

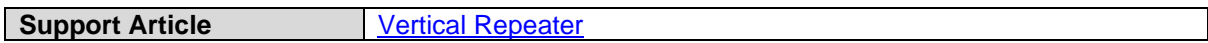

The vertical repeater is a variation of the repeater nodes, like the **[Smartgrid](https://community.logicnets.com/t/x2hlm6w/smartgrid-repeater) Repeater** and [Tab](https://community.logicnets.com/t/p8hxr4c/tab-control) [Control.](https://community.logicnets.com/t/p8hxr4c/tab-control) As with the Smartgrid and TabControl, you can model a logicnet to display and capture user input based on items in a collection. The vertical repeater displays these items in a vertical layout.

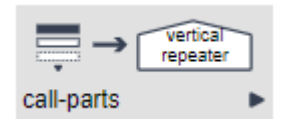

#### **2.4.8.4 Export Table Data**

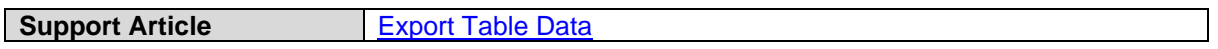

This part allows you to export table data to an .xml, .xls, .txt, or csv file.

#### **2.4.8.5 Fetch Package**

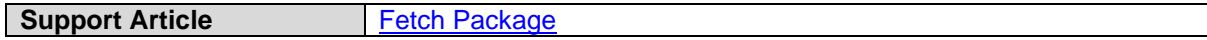

This part allows you to retrieve information about packages installed on the system.

#### **2.4.8.6 Get Package Name**

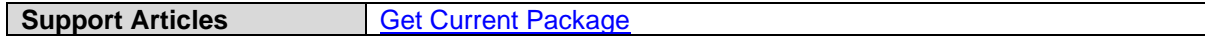

This part retrieves the name of the package of the logicnet from which this part is called or the name of the package of the provided logicnet name.

#### **2.4.8.7 Get Files/Folders in Order**

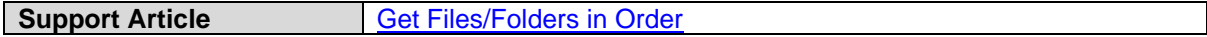

With this part you can retrieve a list of project items in a project folder, such as the logicnets, images, content, or subfolders. The system writes the detailed information about the project items to a collection data object in the same order as they are stored in the project folder.

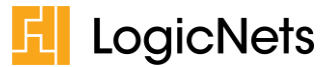

#### **2.4.8.8 Package and Tag Lookup**

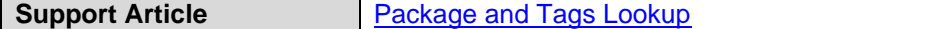

This part allows you to retrieve a list of packages installed on your system that are associated with selected tags.

#### **2.4.8.9 Text-to-HTML Conversion**

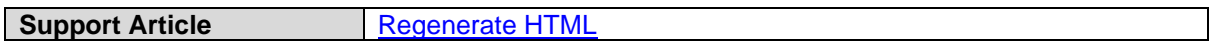

This part converts a piece of text to HTML.

#### **2.4.8.10 Strip HTML**

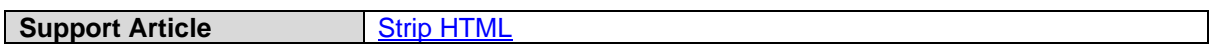

This part strips all HTML tags from the input. It also allows you to replace certain HTML tags with other text; for example, you could replace the HTML for new lines (<br>) with the text new-line character (\n) or place a new line behind each bullet of an HTML bulleted list (<li></li>).

#### **2.4.8.11 Generate Data Log**

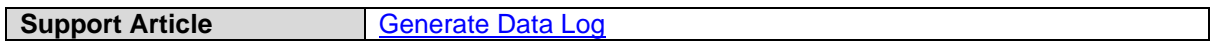

This part allows you to retrieve a copy of the current data log, which may be useful to you for review meta-information about the questions on your form or if you want to export it.

#### **2.4.8.12 Extract Data Objects from Data Log**

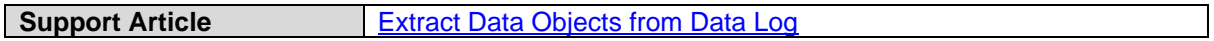

This part allows you to update the context and data log with the entries in the provided data log collection.

#### **2.4.8.13 Close Session**

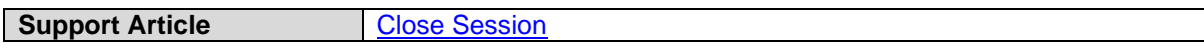

With this part you can have the system close the current session to prevent your application users from continuing to use the application.

#### **2.4.8.14 Get Session**

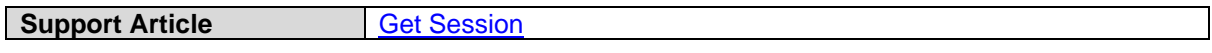

This part loads the last-stored version of the current session and encodes it as a Base64 string.

#### **2.4.8.15 Get Application Details**

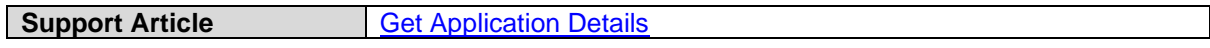

This part retrieves the details of your running application, including the package name, category, version, and settings.

#### **2.4.8.16 LUA Transform**

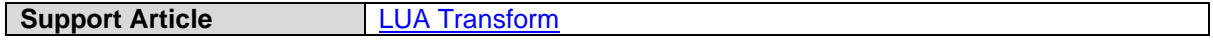

This part allows you to transform one Lua structure into another based on a given schema.

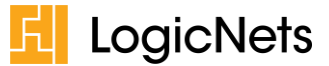

#### **2.4.8.17 Clickable Image Maps**

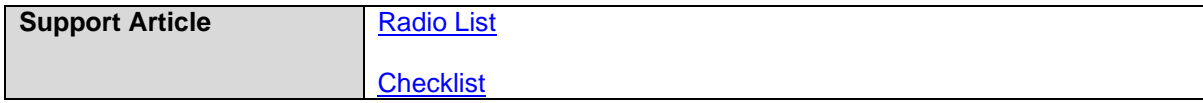

From v7.4. forward you are able to use a clickable image map with radio button or checklist parts, allowing you to present the options available in your list in a clickable image. You can do this in addition to or instead of providing a standard radio button or checklist option.

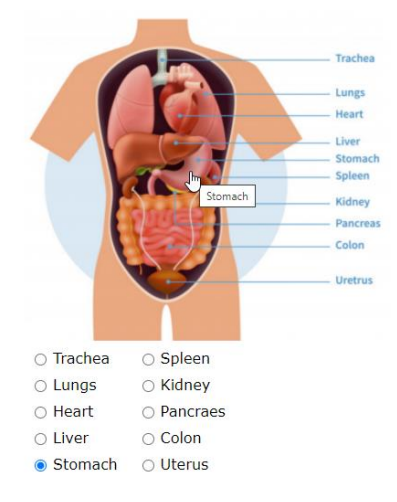

#### <span id="page-14-0"></span> $2.5$ **Content Modeling – Web Services Framework**

#### <span id="page-14-1"></span>**2.5.1 Token-based Authentication**

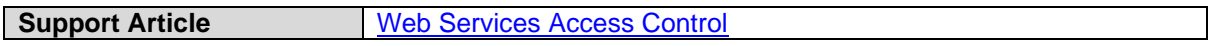

Previous LogicNets releases supported basic authentication. From this release forward the system will allow you to use bearer tokens to authenticate your web-service application. Although the basic authentication method is technically simpler and easier to set up, the token-based authentication method is safer and provides the following advantages:

- The lifetime of a JWT token is limited, so a stolen token cannot be reused indefinitely.
- Since all the necessary user information is included in the token, there is no need to store user information locally in your LogicNets installation.
- The token is signed with a RSA256 key.

#### <span id="page-14-2"></span>**Content Modeling – Application Starter Portal Framework**

#### <span id="page-14-3"></span>**2.6.1 Custom Layout**

**Support Article [Custom Screen Layout and Structure](https://community.logicnets.com/t/y4hx70g/custom-screen-layout-and-structure)** From this release forward you can define your own frame layout in the Application Starter Portal framework. This gives you a more flexible way to organize sections in your application the way you want. Previously, the number of layout sections were fixed with predefined names, and you could only switch sections on or off. Using your own layout templates removes this limitation.

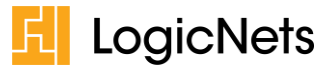

## <span id="page-15-0"></span>**2.6.2 Child Workflows (\*)**

**Support Article [Creating and Using Subworkflows](https://community.logicnets.com/t/g9hn24d/creating-and-using-subworkflows)** 

From this release forward you can create and start parallel subworkflows from your main workflow. You can also require that these subworkflows are completed before the system continues through the main workflow.

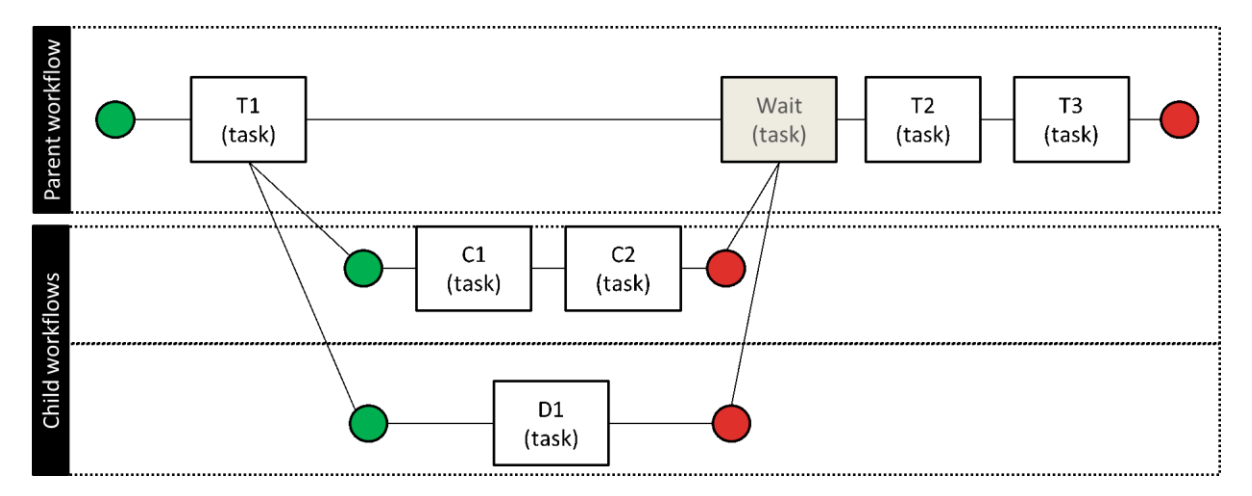

#### <span id="page-15-1"></span> $2.7$ **Content Modeling – Assessment Framework**

#### <span id="page-15-2"></span>**2.7.1 Collapsible Sections**

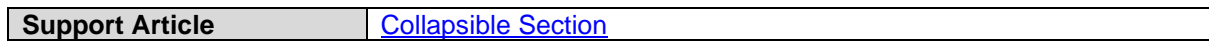

With this release, you can use collapsible sections in your Assessment-Framework-based applications, allowing you to minimize the amount of vertical space required to display content in your application.

#### <span id="page-15-3"></span> $2.8$ **Content Modeling – Support Center Framework (\*)**

#### <span id="page-15-4"></span>**2.8.1 Save and Resume Sessions from Your Portal Application**

**Support Article** [Saving and Loading from Your Starter Application](https://community.logicnets.com/t/60hw86h/saving-and-loading-from-your-starter-application)

With this release, you will be able to save and resume a session in your Support Center Frameworkbased application for your Application Starter Portal Framework-based application.

#### <span id="page-15-5"></span>**2.8.2 Support for Externalized Data Storage**

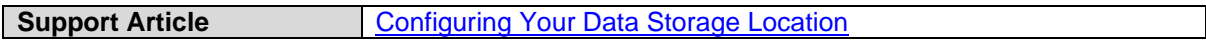

With this release, you can externalize the storage of the Support Center Framework-based application. You can also now store the diagnostics data collected via your Support Center Framework-based application to a MySQL, Oracle, or MS SQL database.

#### <span id="page-15-6"></span>**2.8.3 Historical Data**

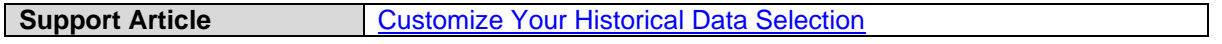

With this release, you can control the set of historical data that the system feeds into the cause selection control.

## <span id="page-15-7"></span>**3.0 Other Enhancements and Bug Fixes**

In addition to the functionality mentioned in other sections, Release 7.4 includes the enhancements and bug fixes detailed below.

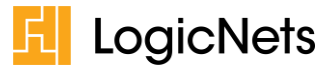

# <span id="page-16-0"></span>**3.1.1 General Platform**

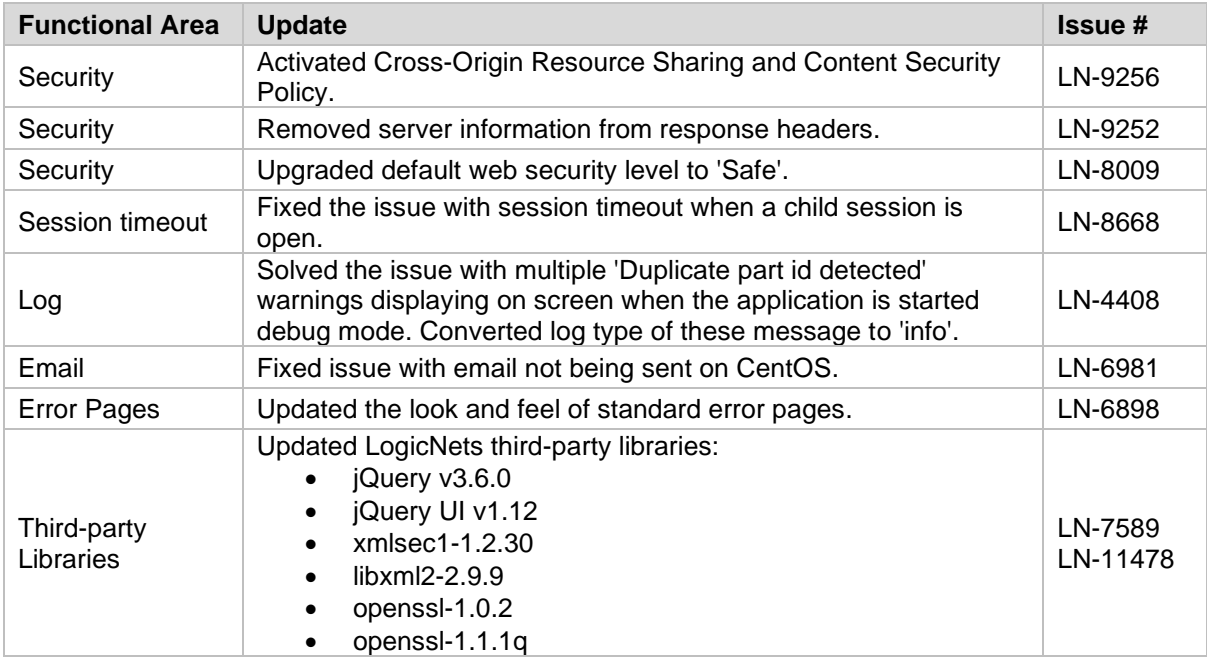

# <span id="page-16-1"></span>**3.1.2 Installation and Configuration**

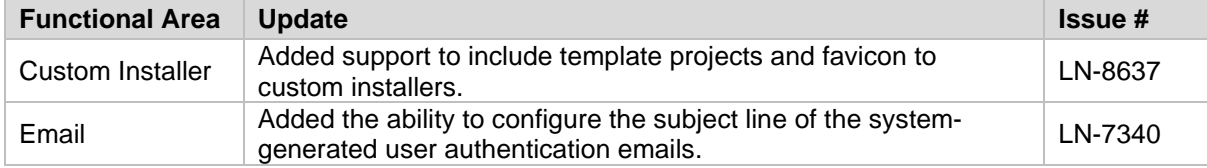

# <span id="page-16-2"></span>**3.1.3 LogicNets Designer**

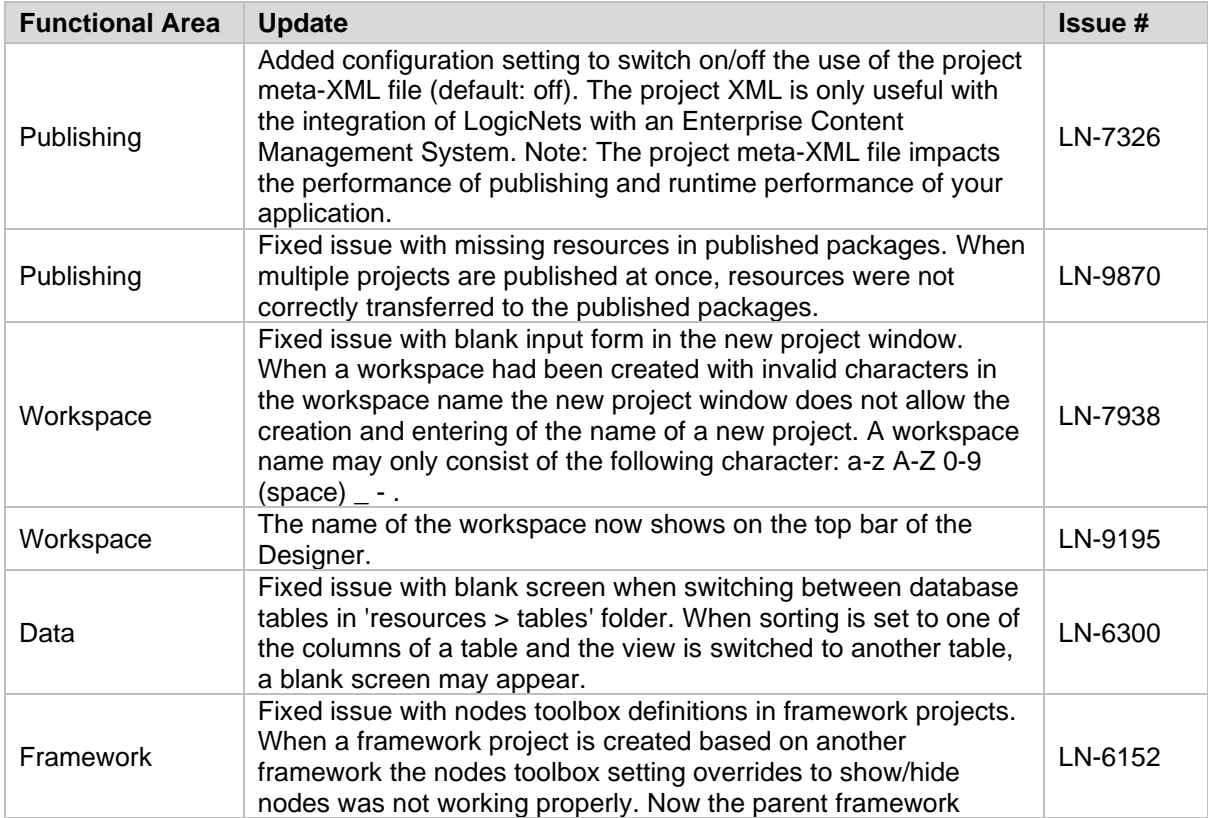

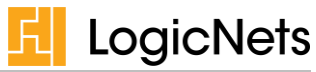

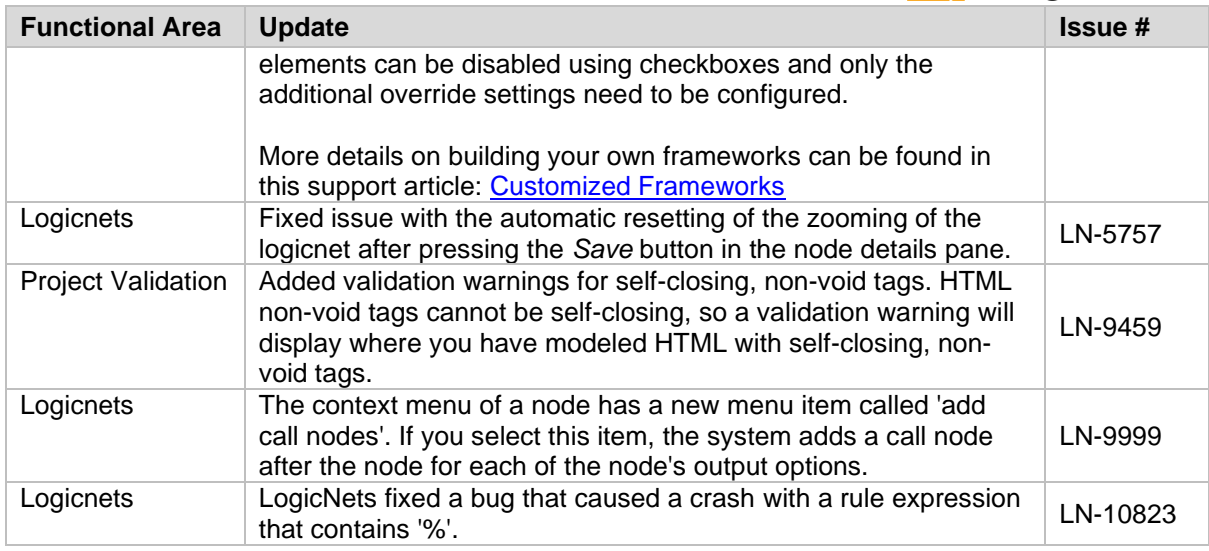

# <span id="page-17-0"></span>**3.1.4 Content Modeling – General**

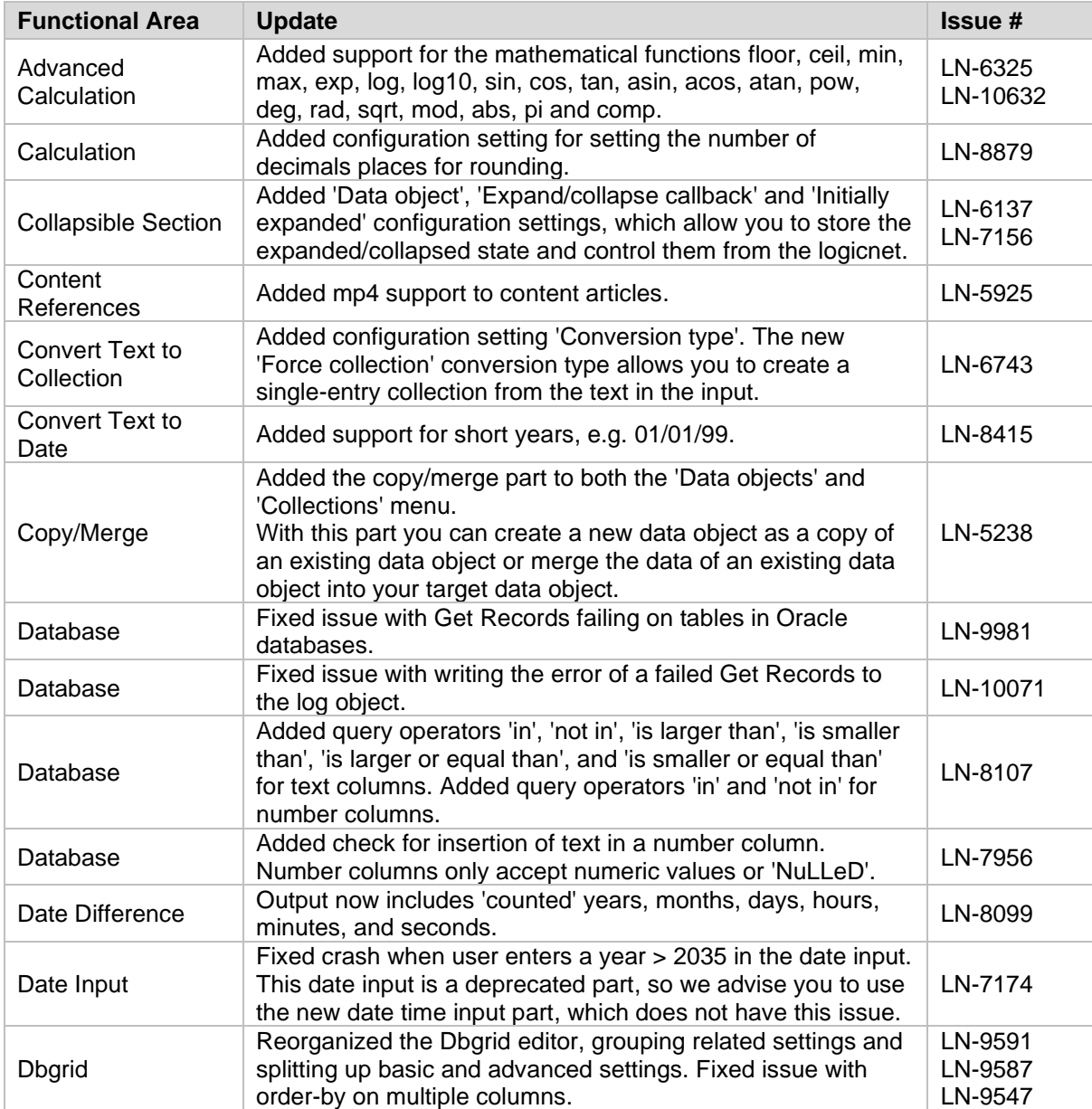

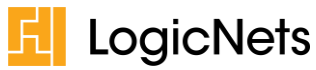

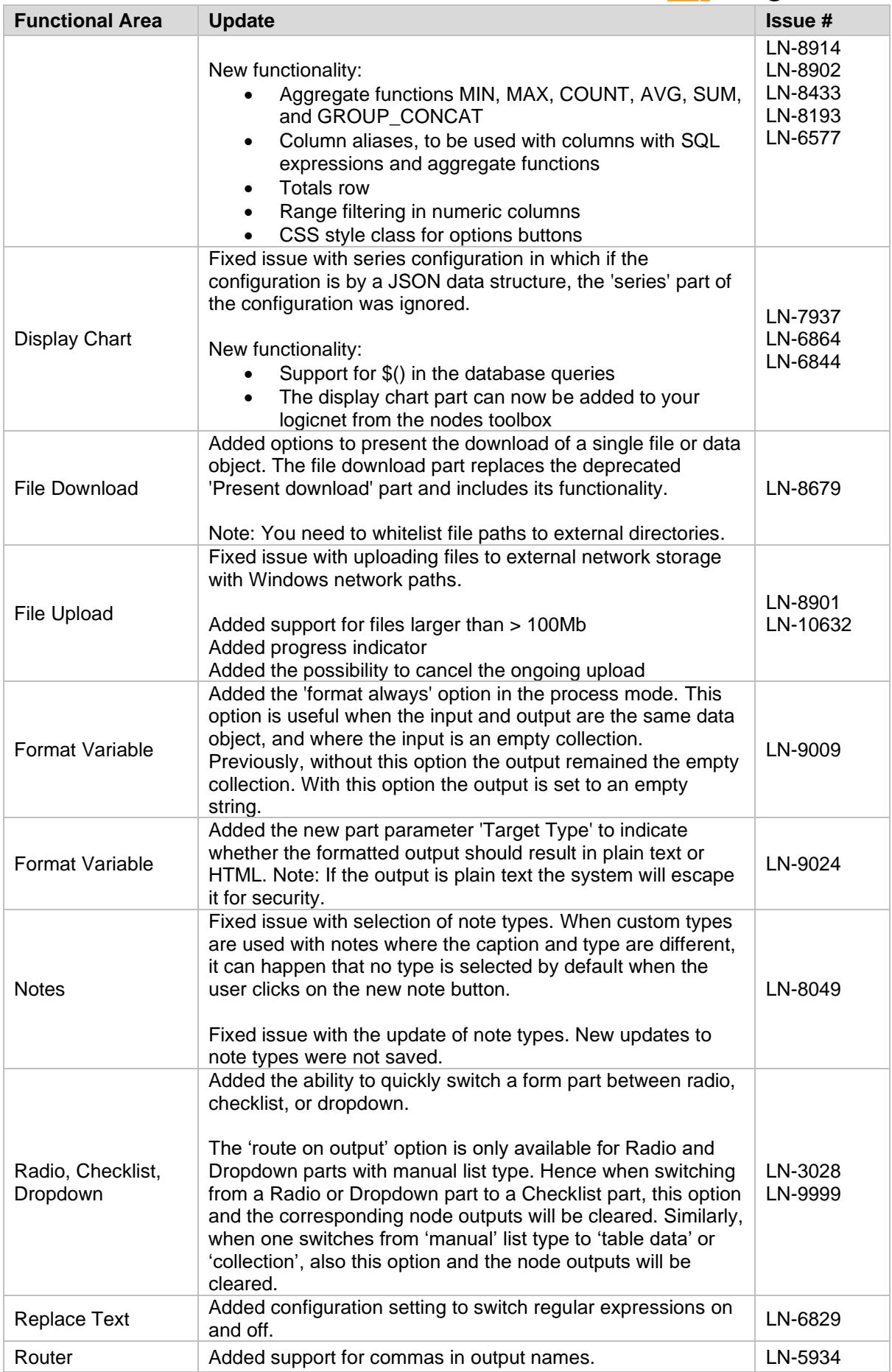

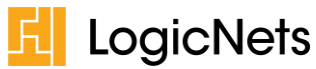

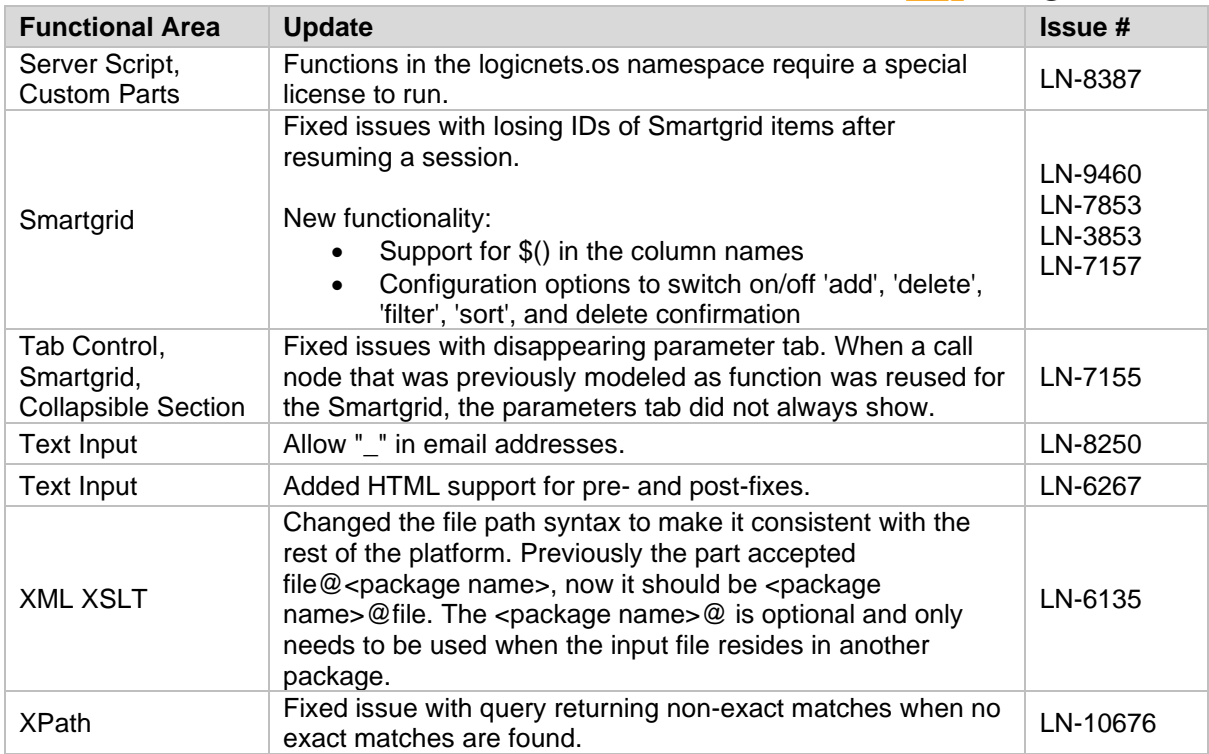

# <span id="page-19-0"></span>**3.1.5 Content Modeling – Application Starter Portal Framework**

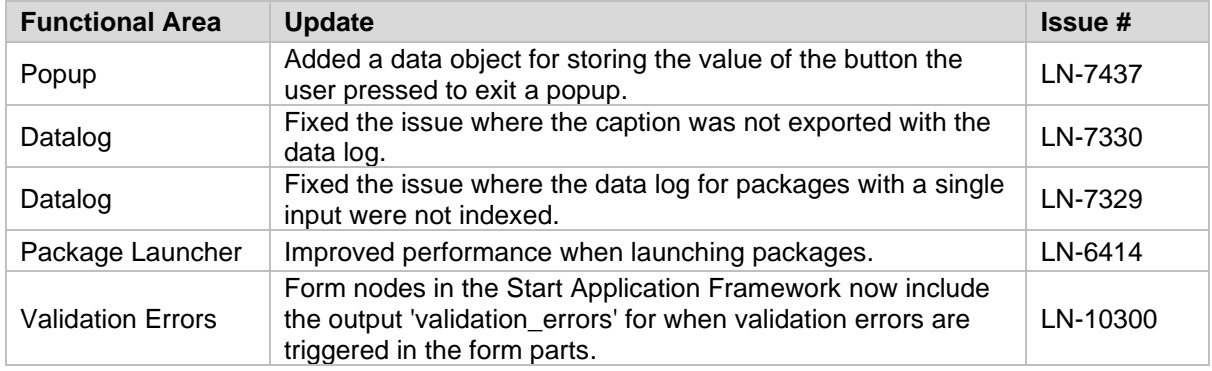

# <span id="page-19-1"></span>**3.1.6 Content Modeling – Workflow**

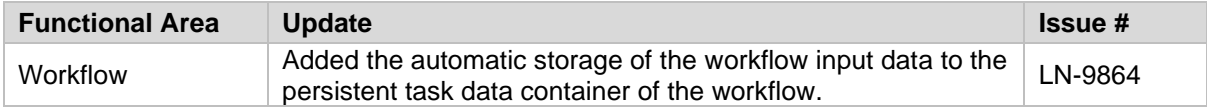

# <span id="page-19-2"></span>**3.1.7 Content Modeling – Assessment Framework**

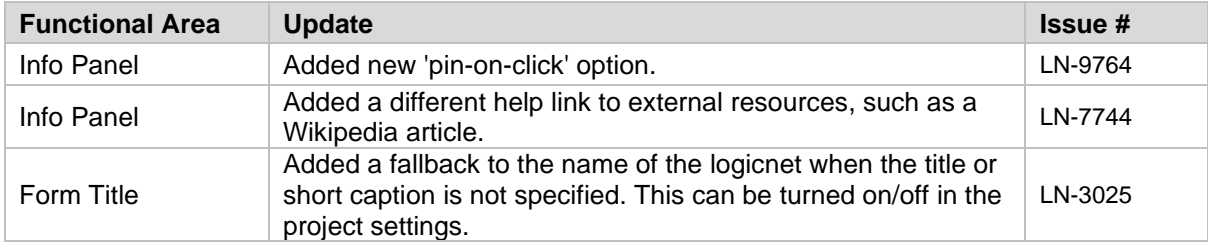

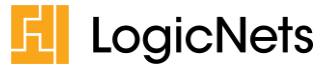

# <span id="page-20-0"></span>**3.1.8 Content Modeling – Web Services**

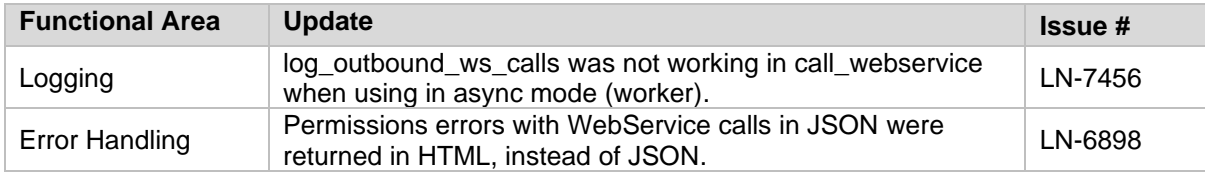